# Prime-Infrastruktur - Fehlerbehebung bei Problemen mit geringem Speicherplatz Ī

## Inhalt

**Einführung Voraussetzungen** Anforderungen Verwendete Komponenten Hintergrundinformationen **Fehlerbehebung** Vorbeugende Maßnahmen

# Einführung

In diesem Dokument wird beschrieben, wie häufig auftretende Probleme mit geringem Speicherplatz in der Cisco Prime-Infrastruktur und die entsprechende Fehlerbehebungsmethode analysiert werden.

Die Cisco Prime-Infrastruktur zeigt bei der Anmeldung am Cisco Prime Infrastructure-Server eine Warnmeldung bzw. eine kritische Popup-Meldung in der Benutzeroberfläche an. Grenzüberschreitungen für diese Alarme werden auf der Grundlage der nur verwendeten Partitionen Prime Infrastructure optvol und localdiskvol berechnet.

## Voraussetzungen

#### Anforderungen

Cisco empfiehlt, über Kenntnisse in folgenden Bereichen zu verfügen:

- Cisco Prime-Infrastruktur-Software
- $\bullet$  Linux-BS-CLI

#### Verwendete Komponenten

Dieses Dokument ist nicht auf bestimmte Software- und Hardwareversionen beschränkt.

Die Informationen in diesem Dokument stammen von Geräten in einer bestimmten Laborumgebung, in der Symptome beobachtet wurden. Wenn Ihr Netzwerk in Betrieb ist, stellen Sie sicher, dass Sie die potenziellen Auswirkungen eines Befehls verstehen.

## Hintergrundinformationen

Mit der Prime-Infrastruktur können Sie einen oder mehrere Controller, Switches und zugehörige Access Points konfigurieren und überwachen. Die Prime-Infrastruktur bietet die gleichen

Konfigurations-, Leistungsüberwachungs-, Sicherheits-, Fehlermanagement- und Abrechnungsoptionen, die auf Controllerebene verwendet werden, und bietet eine grafische Darstellung mehrerer Controller und verwalteter Access Points.

Unter Linux wird die Prime-Infrastruktur als Dienst ausgeführt, der kontinuierlich ausgeführt wird und nach einem Neustart weiter ausgeführt wird.

### Fehlerbehebung

Schritt 1: Das Network Control System (NCS) Bereinigungs-Utility ist ein nicht installiertes Dienstprogramm, das verwendet wird, um den Speicherplatz in der Cisco Prime-Infrastruktur zurückzufordern. Weitere Informationen zur Verwendung der Dienstprogramm- und Befehlsreferenz finden Sie im [Command Reference Guide for Cisco Prime Infrastructure 3.1.](/content/en/us/td/docs/net_mgmt/prime/infrastructure/3-1/command/reference/cli31/cli211_appendix_011.html#wp3514062886)

Schritt 2: Wenn das NCS-Bereinigungs-Dienstprogramm den beträchtlichen Speicherplatz nicht zurückfordert, finden Sie heraus, welche Verzeichnisse den Festplattenspeicherplatz im Cisco Prime Infrastructure-Server verbrauchen und veranlassen, dass dieser auf wenig Speicherplatz ausgeführt wird.

Sie benötigen möglicherweise Zugriff auf die Root-Shell (ade) der Cisco Prime-Infrastruktur, um die nächsten Schritte ausführen zu können.

Vorsicht: Der Root-Zugriff sollte vom autorisierten Systemadministrator durchgeführt werden, der über angemessene Kenntnisse der Linux-BS-CLI verfügt.

- 1. Melden Sie sich über den Administrator-Benutzer bei der CLI der Cisco Prime-Infrastruktur an.
- 2. Navigieren Sie zur Root-Shell (ade) der Cisco Prime-Infrastruktur.
- Geben Sie folgende Befehle ein: 3.

Suchen nach der /opt-Verzeichnisnutzung mit df -h /opt

Beispiel: ade# df -h /opt Filesystem Size Used Avail Use% Mounted on /dev/mapper/smosvg-optvol 120G 54G 61G 47% /opt Finden Sie heraus, welche Verzeichnisse in /opt den größten Teil des Festplattenspeichers mit du -h —max-deep=6 /opt verbrauchen. | grep [0-9]G | sortiert -k2 ade# du -h --max-depth=6 /opt | grep [0-9]G | sort -k2 54G /opt 11G /opt/CSCOlumos 3.4G /opt/CSCOlumos/da 3.3G /opt/CSCOlumos/da/cdb 3.6G /opt/CSCOlumos/staging 2.0G /opt/CSCOlumos/staging/appdf 1.2G /opt/CSCOlumos/staging/pf 33G /opt/oracle 33G /opt/oracle/base 3.1G /opt/oracle/base/fast\_recovery\_area 3.1G /opt/oracle/base/fast\_recovery\_area/WCS 3.1G /opt/oracle/base/fast\_recovery\_area/WCS/onlinelog

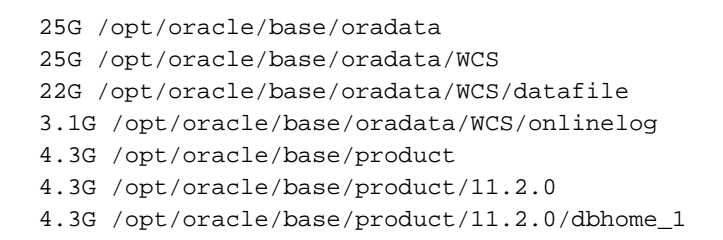

- 4. Auf der Grundlage der obigen Ausgabe können wir entscheiden, ob der Speicherplatz von Oracle-Datenbank oder anderen Verzeichnissen belegt wird.
- 5. Vergleichen Sie die Verzeichnisgröße **/opt** und die **/opt/oracle-**Größe, wenn das **/opt/oracle-**Verzeichnis mehr als 60-70 % des /opt-Verzeichnisses beträgt, und fügen Sie dem virtuellen System den zusätzlichen Speicherplatz hinzu (wenn die virtuelle Appliance vorhanden ist) oder ein Festplattenupgrade im Falle einer physischen Appliance.

Schritt 3: Wenn Sie die Verzeichnisgröße von /opt/oracle beobachten und weitere Aufmerksamkeit benötigen, öffnen Sie dafür bitte ein TAC und lassen Sie dieses mit dem Cisco TAC-Techniker prüfen.

### Vorbeugende Maßnahmen

Geringer Speicherplatz kann die Leistung der Cisco Prime-Infrastruktur auf verschiedene Weise beeinträchtigen, von langsamer Leistung bis hin zu einem Serverabsturz.

Möglicherweise treten bei einem Upgrade der Cisco Prime-Infrastruktur andere Probleme auf, z. B. ein fehlendes Backup der Anwendungen aufgrund von ungenügendem Speicherplatz oder gar Ausfällen.

Durch eine einfache vorbeugende Maßnahme kann der Systemadministrator, der für die Cisco Prime-Infrastruktur verantwortlich ist, die Lebensdauer vereinfachen und das Problem vermeiden, das möglicherweise aufgrund einer niedrigen Festplatte im Server auftritt.

Unter [Verwalten von Festplattenplatzproblemen](/content/en/us/td/docs/net_mgmt/prime/infrastructure/3-1/administrator/guide/PIAdminBook/maint_sys_health.html#78594) finden Sie Best Practices, die Sie befolgen können, um die Festplattenauslastung der Cisco Prime-Infrastruktur unter Kontrolle zu halten.